## Format Painter

This is used to copy formatting from one part of your document and apply it to another part of your document.

**Highlight** the formatting you want to use in another part of your document.

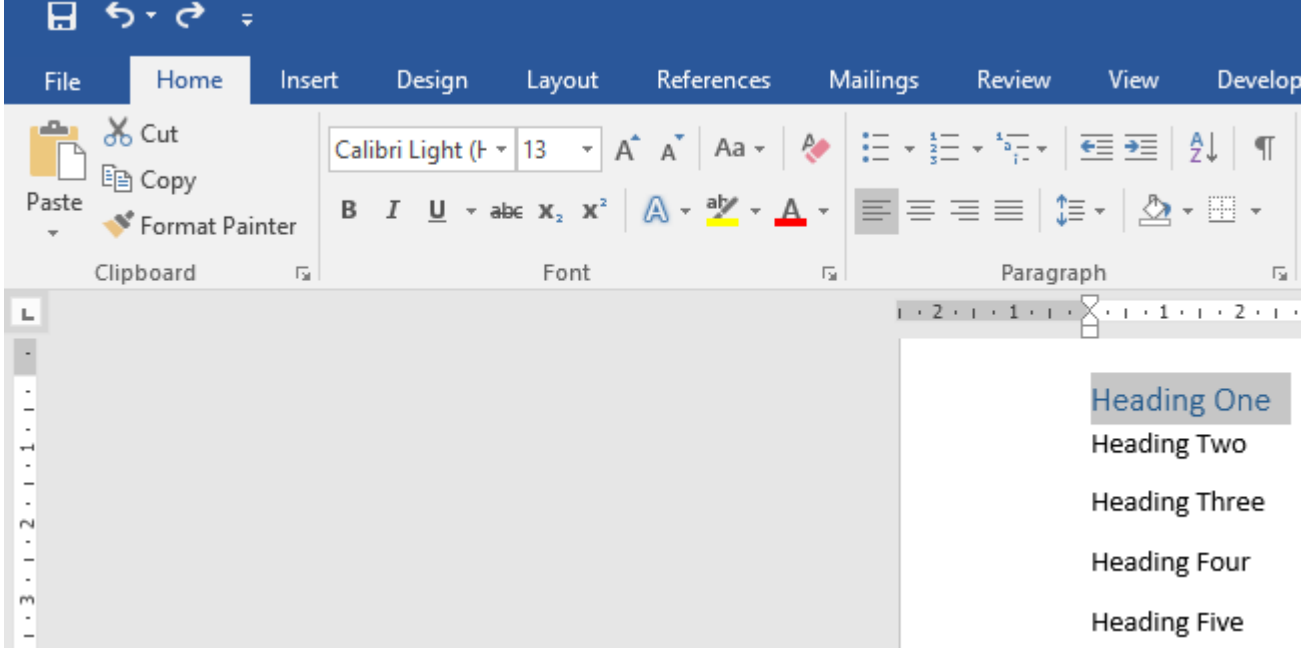

## **Click** on the **Format Painter** icon.

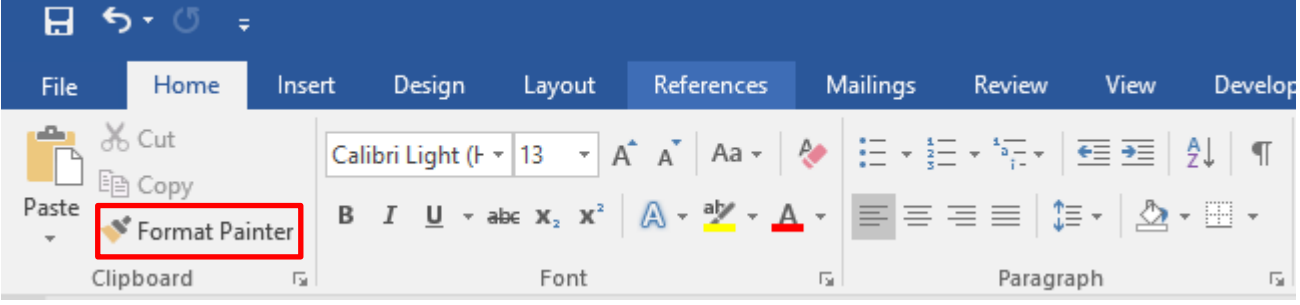

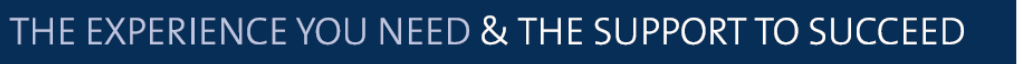

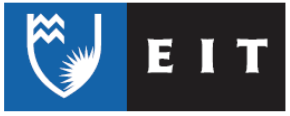

## LIBRARY AND LEARNING SERVICES STUDY GUIDE | FORMAT PAINTER www.2.eit.ac.nz/library/OnlineGuides/Format Painter.pdf

**Highlight** the **text** you want to change and it will change to the copied format.

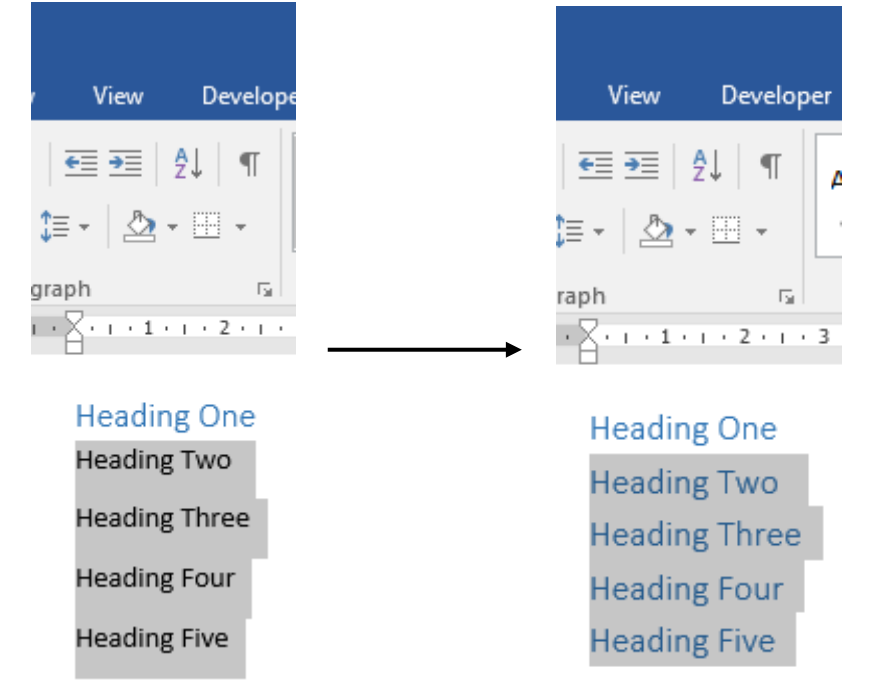

**NB: Double click** the **Format Painter** icon - it will stay **highlighted**. This allows you to apply the same formatting to multiple places in your document.

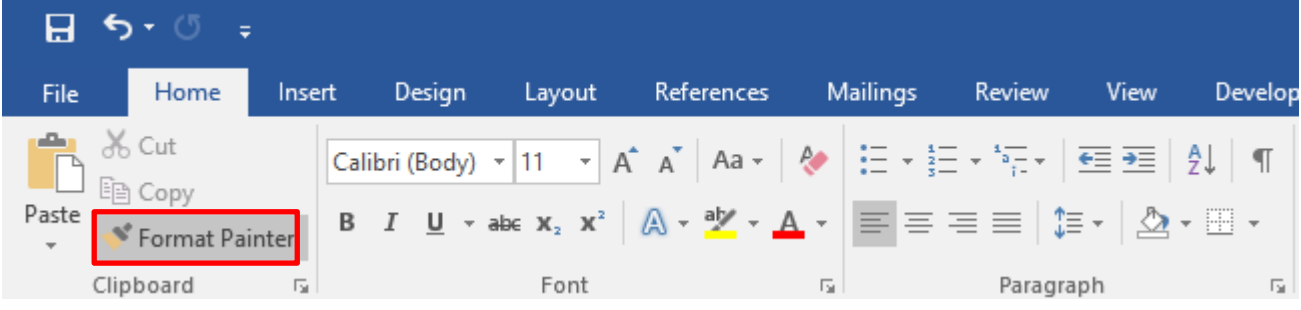

THE EXPERIENCE YOU NEED & THE SUPPORT TO SUCCEED

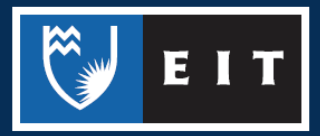